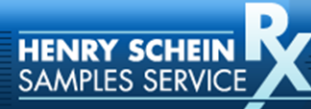

# **Rx Samples Quick Instructions**

- 1. Go to **[www.hsrxss.com](http://www.hsrxss.com/)** first time in click **"Check Eligibility & Register."**
- 2. Enter prescriber's **"NPI Number"** and **"Last Name",** click **"Submit."**
- 3. Complete profile information, click "**Save"** then **"Submit."**
	- a. Email address **becomes** the **Username** and may only be used **once.**
	- b. Password must be at least 8 characters and contain at least 1 letter, 1 number.

**MFDICAL** 

HENRY SCHEIN®

- 4. **Select Brands of Interest**:
	- a. Click desired physical samples on left-hand side of page. For a full list of samples and dosing levels click "**Available Samples Summary"** located in box on the right side of page under headline **"My Account." (Ctrl P to print for prescriber review)**
	- b. Click **"Continue."**
	- c. **Ignore coupons and vouchers** in the center of the page, system will bring you back to this at the end.
- 5. Brands selected appear
	- a. Click the **"Recurring Request"** box at the top of the page. **Recurring Request** prompts an automatic fax of a completed sample request form when the new allocation is available. Samples are **only** sent when the form is **signed by the prescriber** and **returned to the fax number** on the form. **Recurring Request** is **discontinued** if no forms are returned over a **90-day** period.
	- b. Where **number** of units equal "O" (zero) see maximum quantity note nearby. Spread total over all dosing levels for that brand.
	- c. Choose **shipping address.**
	- d. Click **"Continue."**
- 6. Add/confirm the prescriber's **"State License Number"** and click "**Submit."**
- 7. Click **"Confirm Sample Request."**
- 8. Click **"Print Request Form."**
- 9. Have the prescriber **sign and date** the form.
- 10. **Fax** the form to the **number on the form.**
	- a. Most common customer error is faxing to the wrong number.
- 11. System **returns** you to **"My Sample Center"** page.
	- a. Select coupons/vouchers in center column, **click the button** to select. Popup page appears with maximum print quantities.
	- b. Enter **quantities** of coupons/vouchers to print.

## **Need help?**

#### **Contact Henry Schein Rx Samples dedicated customer service**

Toll Free: **866-772-1580** Hours: 9 AM – 8 PM ET M-F

Email: henryscheinRxsamples@emedsample.com

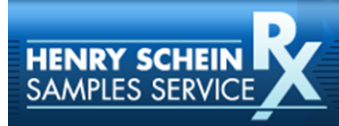

### **Logging on to Website after Initial Registration**

**MFDICAL** 

HENRY SCHEIN®

- Go to **[www.hsrxss.com](http://www.hsrxss.com/)**
- Enter username which is the email address that was used to register
- Enter password
- Click **"Sign In"**

### **Forgot and/or Change Username (email) and/or Password**

- Go to **[www.hsrxss.com](http://www.hsrxss.com/)**
- Click **"Forgot your username or password?"**
- Enter username which is the email address that was used to register. *(Email address used to register is listed on your Henry Schein Sales Consultant's Eligibility List)*
- Click **"Submit"** and a link to reset the password will be sent to that email address.
- **If the email address is no longer valid, or it is forgotten,** call dedicated customer service at **866-772-1580** to update the email. They will ask for a new email address and send a link to that email address to reset the password **or,** if need be, **assign a new password.** Customer service will need the **NPI number** and prescriber **last name.**

#### **Checking Eligibility**

If you want to know if a particular prescriber is eligible, and that prescriber is **not** listed on your **Henry Schein Sales Consultant's Eligibility List:**

- Go to **[www.hsrxss.com](http://www.hsrxss.com/)**
- Click **"Check Eligibility & Register"**
- Enter prescriber's **"NPI Number"** and **"Last Name"**
- Click **"Submit"**
- If eligible, the Registration page appears
	- o **VERY IMPORTANT-** if eligible, **Henry Schein Sales Consultant** needs to email [rxsamples@walshplus.com](mailto:rxsamples@walshplus.com) with the prescriber's **"NPI Number", "Last Name"** and **"JDE**  ship to" so prescriber can be assigned to them.
	- o If a prescriber is **not eligible,** the system will indicate that. There is no mechanism to create eligibility.

#### **Email/Username**

During the registration process, the system asks for an email address. The email address will **become the username** and may only be used **once.**

- The email address is **not shared** and is only used in connection with the service
- A **"Welcome to the Service"** email will be sent, no confirmation required
- Emails will be transactional in nature, for example, "Your order has shipped"
- Up to, but no more than, 4 emails a month are sent

## **Need help?**

#### **Contact Henry Schein Rx Samples dedicated customer service**

Toll Free: **866-772-1580** Hours: 9 AM – 8 PM ET M-F

Email: henryscheinRxsamples@emedsample.com